## DESC ✓ RTES MacroPoint

## NEXTRAQ INTEGRATION

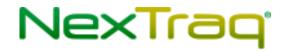

Updated May 8th, 2018 | www.Carrier.MacroPointConnect.com/Technical-Documentation

## **HOW TO CONNECT**

- To connect via NexTraq, you will need to request a web services account from your NexTraq account manager.
  You will likely be asked to complete a web services order form and will be provided with a username and
  password with appropriate access.
- 2. Once you have obtained these credentials, please provide that information to your Descartes MacroPoint Activations Consultant. If one has not yet been assigned to you, simply email it to the Descartes MacroPoint Carrier Activation Team at <a href="mailto:MPActivations@descartes.com">MPActivations@descartes.com</a>.

## **NOTES**

When requesting an API Key or user credentials to be provided for use with Descartes MacroPoint, please ensure that the credentials have administrative permissions/API access.